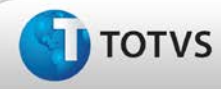

## **Ajuste na geração de convocação no Assistente**

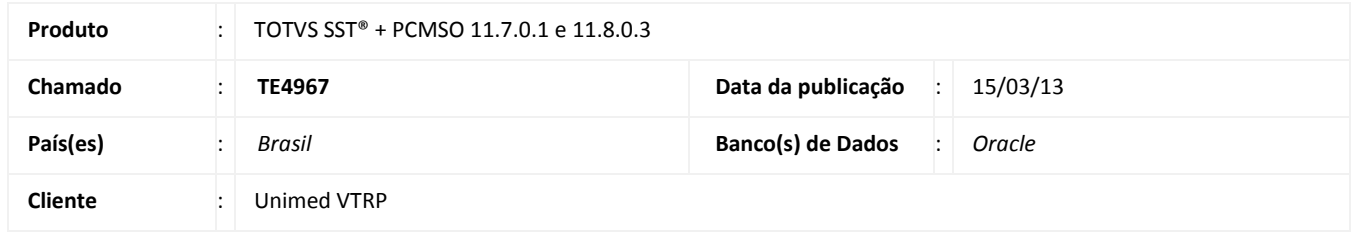

## Importante

Esta melhoria depende de execução da atualização do sistema para a versão conforme descrita neste documento, de acordo com os **Procedimentos para Implementação.**

Ajuste no assistente de convocação de forma que, ao selecionar a opção para geração de convocação para **todas as empresas**, o sistema selecione automaticamente as empresas cadastradas e suas ultimas versões de mapa de implantação, e gere a convocação normalmente. Anterior à correção ao selecionar o filtro **todas as empresas** o sistema não gerava a convocação conforme o esperado.

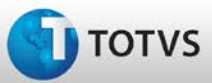

# **Boletim Técnico**

### **Procedimentos para Implementação**

# Importante

Antes de executar a atualização é recomendável realizar o backup do banco de dados bem como dos arquivos do Sistema(executáveis, dlls e arquivos de configuração):

Realizar a atualização antes no ambiente de homologação e, posterior à devida validação, no ambiente de produção.

#### **Instruções (para o produto Saúde e Segurança do Trabalho).**

a) Faça o download dos aplicativos e dll's que constam nos links em anexo e descompacte-os no diretório do Personal Med. **OBS:** os aplicativos e dll's devem ser atualizados em todos os micros que possuem o Personal Med instalado.

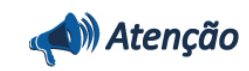

Recomendamos que o chamado relacionado a esse boletim seja encerrado após a homologação.

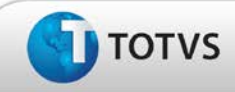

# **Atualizações do Update/Compatibilizador**

### 1. Criação ou Alteração de **Arquivos.**

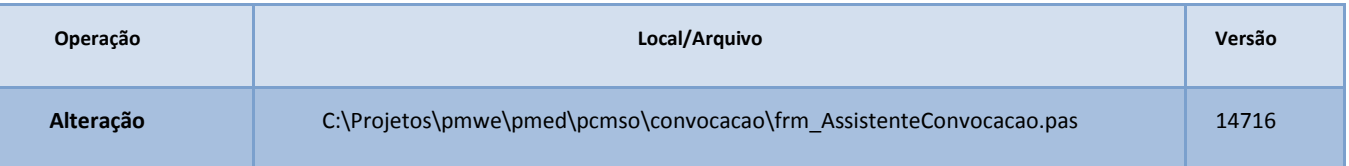

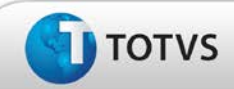

# **Procedimentos para Configuração**

Não se aplica.

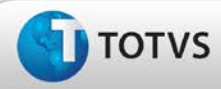

# **Boletim Técnico**

### **Procedimentos para Utilização**

- 1. Em **PCMSO** acesse **Assistente de Convocação**.
- 2. No filtro para seleção da **empresa**, selecione **Todas**.
- 3. Clique em **Próximo** até que a opção **Concluir** seja habilitada (etapa final do Assistente).
- 4. Selecionar as opções **Impressão** ou **Exportaçã**o da convocação.
- 5. A convocação será gerada normalmente, contemplando todas as empresas cadastradas no sistema.

## **Informações Técnicas**

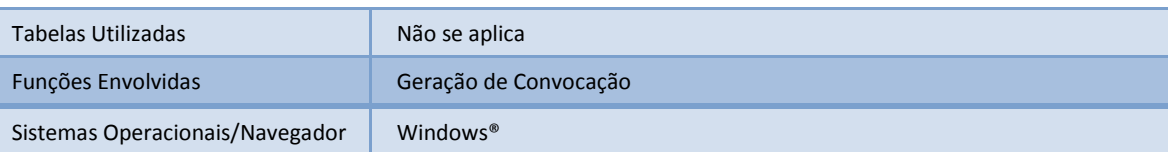

Este